# Создание справки для пользовательского поля (CustomField) в JIRA

## Ситуация

Нужно для отдельного customfield сделать справку (или микро описание поля).

# Совет

#### 1-й вариант

Самый простой способ - добавить javascript в описание поля. См. пример кода:

```
<script type="text/javascript">
  function showHelp() {
        var listenersDiv = document.getElementById("qaFieldHelp");
        if (listenersDiv.style.display == 'none') {
          listenersDiv.style.display = '';
        } else {
          listenersDiv.style.display='none';
        }
  }
</script>
<a href="#" onclick="showHelp(); return false;"><img src="/images/icons/help_blue.gif"/></a>
<div id="qaFieldHelp" style="display:none">
          . Atlassian . , , .
<br>
<b><span style='font-size:8.5pt;
line-height:115%;font-family:"Arial","sans-serif";color:red'>!</span></b>
</div>
```
## Получаем примерно такую картину:

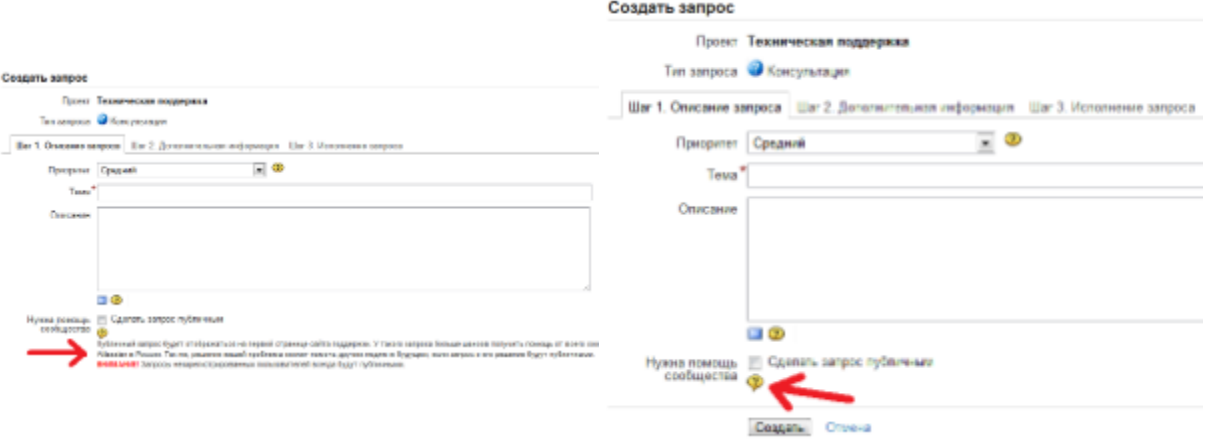

## 2-й вариант

Сделать отдельную html-страницу и сослаться на нее, вставив ссылку в описание поля:

<a href="http://www.mycompany.com/jirahelp/fieldhelp.html">get help</a>

Оригинал статьи: <http://confluence.atlassian.com/display/JIRA/Creating+Help+for+a+Custom+Field>